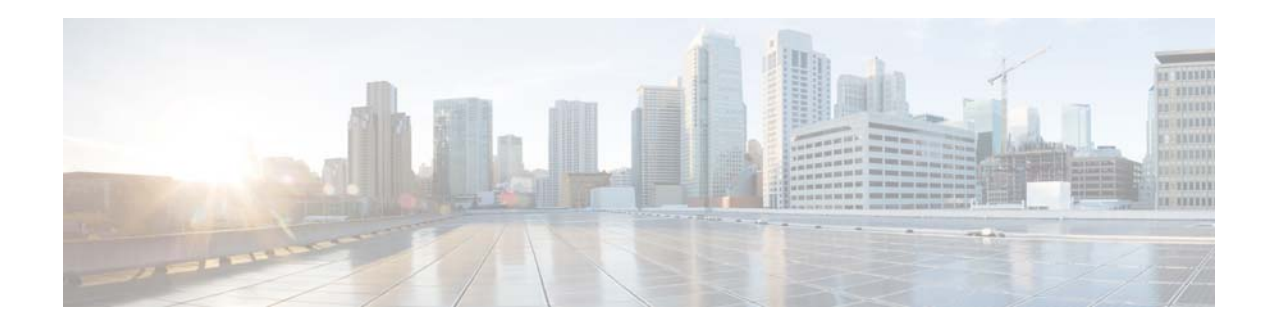

# **Release Notes for Cisco IronPort AsyncOS 8.0 for Security Management**

**Published: June 27, 2013 Revised: July 11, 2014 (for latest build)** 

# **Contents**

- **•** [What's New in This Release, page 2](#page-1-0)
- **•** [Upgrade Paths, page 2](#page-1-1)
- **•** [Security Management Compatibility Matrix, page 3](#page-2-0)
- **•** [Important Notes, page 3](#page-2-1)
- **•** [New and Changed Information, page 4](#page-3-0)
- **•** [Installation and Upgrade Notes, page 5](#page-4-0)
- **•** [Resolved Issues, page 9](#page-8-0)
- **•** [Known Issues, page 11](#page-10-0)
- **•** [Finding Current Information about Known and Fixed Issues, page 14](#page-13-0)
- **•** [Related Documentation, page 15](#page-14-0)
- **•** [Service and Support, page 15](#page-14-1)

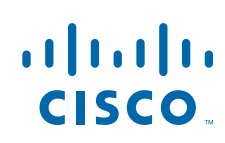

# <span id="page-1-0"></span>**What's New in This Release**

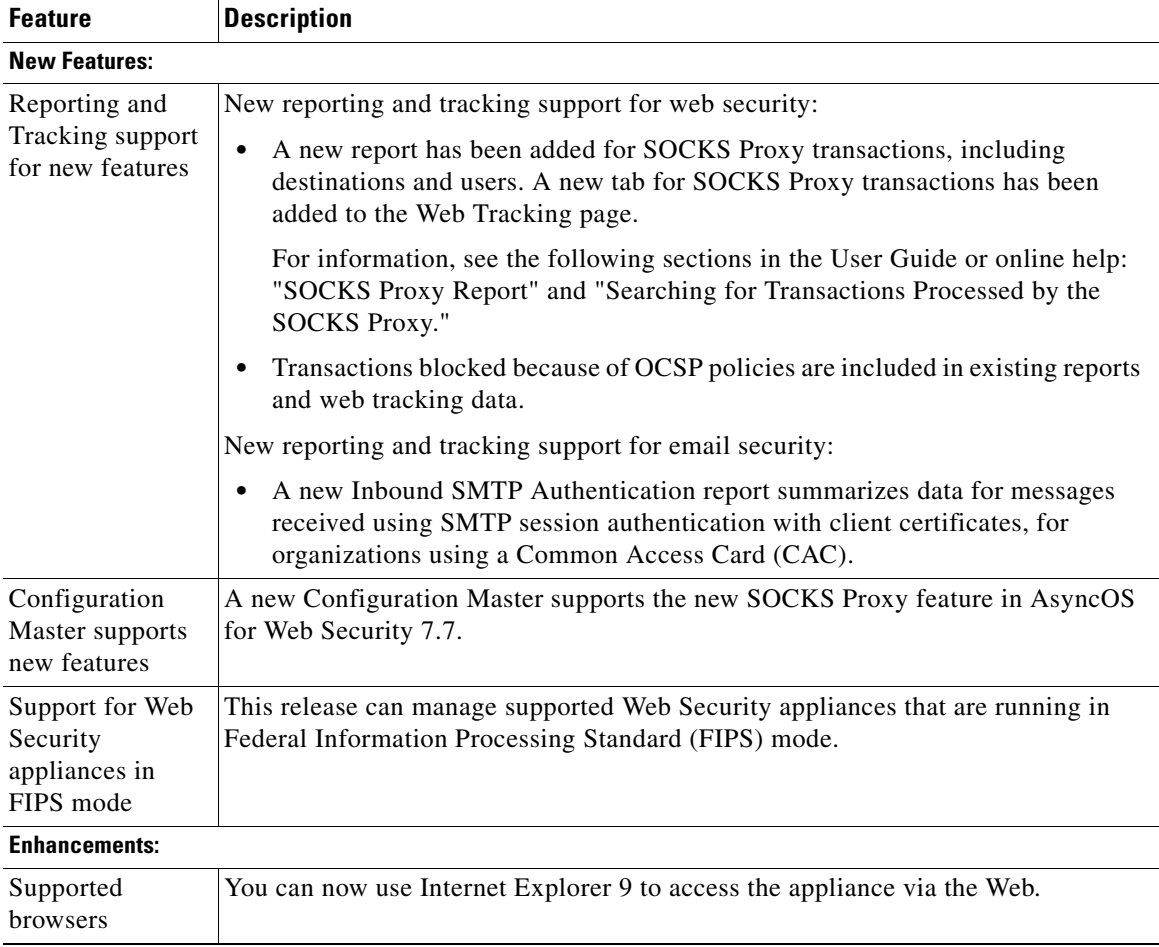

 $\mathsf I$ 

# <span id="page-1-1"></span>**Upgrade Paths**

## **Upgrading to Release 8.0.0-407**

You can upgrade to release 8.0.0-407 of AsyncOS for Security Management from the following versions:

**•** 8.0.0-404

## **Upgrading to Release 8.0.0-404**

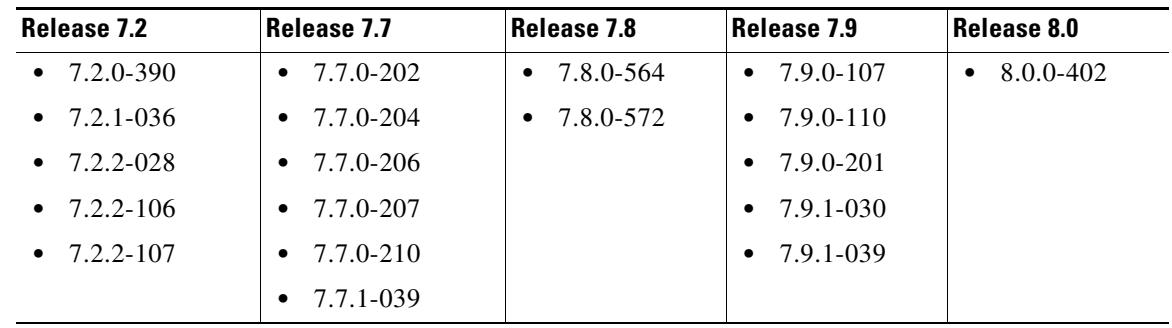

You can upgrade to release 8.0.0-404 of AsyncOS for Security Management from the following versions:

# <span id="page-2-0"></span>**Security Management Compatibility Matrix**

Compatibility with AsyncOS for Email Security and Async OS for Web Security releases is detailed in the Compatibility Matrix available from

[http://www.cisco.com/en/US/products/ps10155/prod\\_release\\_notes\\_list.html.](http://www.cisco.com/en/US/products/ps10155/prod_release_notes_list.html)

# <span id="page-2-1"></span>**Important Notes**

- **•** [Signing Up to Receive Important Notifications, page 3](#page-2-2)
- **•** [Web Reporting and Tracking Data Availability for L4TM and Client Malware Risk, page 4](#page-3-1)
- **•** [SNMP, page 4](#page-3-2)

## <span id="page-2-2"></span>**Signing Up to Receive Important Notifications**

Sign up to receive notifications such as Security Advisories, Field Notices, End of Sale and End of Support announcements, and information about software updates and known issues.

You can specify options such as notification frequency and types of information to receive. You should sign up separately for notifications for each product that you use.

To sign up, visit the Cisco Notification Service page at <http://www.cisco.com/cisco/support/notifications.html>

A Cisco.com account is required. If you do not have one, visit [https://tools.cisco.com/RPF/register/register.do](https://tools.cisco.com/RPF/register/register.do ).

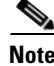

**Note** This service replaces the existing email announcement service. You must sign up with the Cisco Notification Service to receive future announcements.

## <span id="page-3-1"></span>**Web Reporting and Tracking Data Availability for L4TM and Client Malware Risk**

If you are upgrading from a release earlier than AsyncOS 7.8:

On the Web Tracking page, for L4TM information, only data that is added after upgrade to AsyncOS 8.0 for Security Management and AsyncOS 7.5 or 7.7 for Web is included in search results.

Tables on the L4 Traffic Monitor Page and the Client Malware Risk Page display the number of blocked and monitored connections to malware sites. For data that is collected after upgrade to AsyncOS 8.0 for Security Management and AsyncOS 7.5 or 7.7 for Web, you can click a number in the table to view details about the relevant individual connections. For pre-upgrade data, only the totals are available.

Filtering by port on the L4 Traffic Monitor Page is also not available for pre-upgrade data.

For more information about these pages, see the "Using Centralized Web Reporting" chapter in the *Cisco IronPort AsyncOS for Security Management User Guide*.

### <span id="page-3-2"></span>**SNMP**

When setting up SNMP to monitor connectivity:

When entering the url-attribute while configuring a connectivityFailure SNMP trap, determine whether the URL is pointing at a directory or a file.

- If it is a directory, add a trailing slash (/)
- **•** If it is a file, do not add a trailing slash

## <span id="page-3-0"></span>**New and Changed Information**

The following functionality on your appliance has changed from previous releases.

### **Opening Support Cases Through the Appliance**

When opening a support case using the appliance, the severity level is 3. Previously, you could set the severity level using the appliance.

To open a support case at a higher severity level, contact Customer Support.

## **Use NTLMSSP Option Removed from Identities GUI In Some Cases**

For any sequence that contains an NTLM realm, in the Identities GUI, the All Realms and Sequences setting no longer includes the "Use NTLMSSP" option because it is not a valid option. For any sequence that contains an NTLM realm, the GUI now displays only these options for All Realms and Sequences:

Ι

- **•** Use Basic or NTLMSSP (default)
- **•** Use Basic

### **New CLI Command: date**

You can now view the appliance's current date, time, and time zone by using use the date command on the CLI.

### **New CLI Command: updatenow**

A new CLI command, updatenow, has been introduced. On the Security Management appliance, it currently does the same thing as the existing tzupdate command, because the only updates are time zone updates. However, if you need to force updates even if no changes are detected, you must use tzupdate force, not updatenow force.

# <span id="page-4-0"></span>**Installation and Upgrade Notes**

- **•** [Additional Reading, page 5](#page-4-1)
- **•** [Supported Browsers, page 5](#page-4-2)
- **•** [Preupgrade Requirements, page 5](#page-4-3)
- **•** [Upgrading to This Release, page 8](#page-7-0)
- **•** [Requirements After Upgrade, page 8](#page-7-1)

### <span id="page-4-1"></span>**Additional Reading**

You may also want to review the release notes for:

- **•** Your associated Email and Web security releases.
- Earlier releases of AsyncOS for Security Management, if you are ugrading from a release earlier than the immediate previous release.

For links to this information, see [Related Documentation, page 15.](#page-14-0)

### <span id="page-4-2"></span>**Supported Browsers**

Supported browsers are listed in the "Browser Requirements" section in the "Setup, Installation, and Basic Configuration" chapter of the user guide for your release.

### <span id="page-4-3"></span>**Preupgrade Requirements**

Perform the following important preupgrade tasks:

- [Change the Protocol for Users and Log Subscriptions Configured to Use SSH 1, page 6](#page-5-0)
- **•** [Preserve Configuration Master 6.3 Settings, page 6](#page-5-1)
- **•** [Unassign Appliances From Configuration Master 6.3, page 6](#page-5-2)
- **•** [Preserve Pre-Upgrade Data from the System Capacity Report, page 6](#page-5-3)
- **•** [Verify Associated Email and Web Security Appliance Versions, page 6](#page-5-4)
- [Important Changes in Centralized Configuration Management for Web Security, page 7](#page-6-0)
- [Disk Space Reductions, page 7](#page-6-1)
- **•** [Back Up Your Existing Configuration, page 7](#page-6-2)
- **•** [Replace IP Addresses for Static Update Servers, page 7](#page-6-3)

#### <span id="page-5-0"></span>**Change the Protocol for Users and Log Subscriptions Configured to Use SSH 1**

Support for SSH 1 has been removed for this release. Therefore, before upgrade, you should do the following:

- Any remote host keys which use SSH 1 should be changed to SSH 2. Use the logconfig > hostkeyconfig command in the CLI to make this change.
- For any log subscriptions that are configured to use SSH 1 as the protocol for SCP log push, choose SSH 2 instead.
- **•** Change the access protocol or add a new SSH 2 key for any users configured to use only SSH 1. Use the sshconfig command in the CLI to make this change.
- **•** Disable SSH 1 using the sshconfig > setup command in the CLI.

#### <span id="page-5-1"></span>**Preserve Configuration Master 6.3 Settings**

Configuration Master 6.3 is not supported in this release and will be removed during upgrade. If you wish to preserve the settings in Configuration Master 6.3: Before you upgrade, copy your 6.3 configuration into Configuration Master 7.1. If necessary, first copy your 7.1 configuration into Configuration Master 7.5.

#### <span id="page-5-2"></span>**Unassign Appliances From Configuration Master 6.3**

Configuration Master 6.3 is not supported in this release. If you have a Configuration Master 6.3 on your existing Security Management appliance, you cannot upgrade until you have unassigned all Web Security appliances from Configuration Master 6.3.

#### <span id="page-5-3"></span>**Preserve Pre-Upgrade Data from the System Capacity Report**

In this release, changes have been made to the CPU Usage by Function chart in the System Capacity report.

Specifically, Web Reputation and Web Categorization data in this chart have been combined into a single measure called "Acceptable Use and Reputation." As a result, CPU usage data for "Acceptable Use and Reputation" may not be valid for time ranges that include dates before the upgrade.

If you want to preserve pre-upgrade CPU usage data for Web Reputation and Web Categorization, export or save the data for the CPU Usage by Function chart as CSV or PDF before you upgrade.

#### <span id="page-5-4"></span>**Verify Associated Email and Web Security Appliance Versions**

Before upgrading, verify that the Email Security appliances and Web Security appliances that you want to manage will run releases that are compatible. See the [Security Management Compatibility Matrix,](#page-2-0)  [page 3](#page-2-0).

Ι

### <span id="page-6-0"></span>**Important Changes in Centralized Configuration Management for Web Security**

If your Security Management appliance is running a release earlier than AsyncOS 7.8 and you use centralized configuration management for Web Security appliances:

Before upgrading, carefully read the *Release Notes for Cisco IronPort AsyncOS 7.8 for Security Management* a[t http://www.cisco.com/en/US/products/ps10155/prod\\_release\\_notes\\_list.html,](http://www.cisco.com/en/US/products/ps10155/prod_release_notes_list.html) as the changes described for that release also apply to upgrades to this release. Your existing Configuration Master settings may change upon upgrade, and you may need to make additional changes to those settings.

#### <span id="page-6-1"></span>**Disk Space Reductions**

As a result of changes in disk space allocation, the maximum disk space available in this release has changed. Depending on your hardware and the AsyncOS version that you are upgrading from, the maximum disk space available may have increased or decreased. A decrease in available disk space may result in loss of the oldest data after upgrade, based on the amount of data on the appliance that exceeds the new maximum limit.

See [Table 1-1](#page-6-4) to determine the change that applies to your deployment.

<span id="page-6-4"></span>

| <b>Disk Space Available (GB)</b> | <b>Hardware Platform</b> |      |             |             |       |       |
|----------------------------------|--------------------------|------|-------------|-------------|-------|-------|
| <b>AsyncOS Version</b>           | M <sub>160</sub>         | M170 | <b>M660</b> | <b>M670</b> | M1060 | M1070 |
| 8.0                              | 165                      | 165  | 681         | 681         | 1039  | 1407  |
| 7.9                              | 165                      | 165  | 681         | 681         | 1053  | 1409  |
| 7.8                              | 180                      | 180  | 450         | 700         | 800   | 1500  |
| 7.7                              | 180                      | 180  | 450         | 700         | 800   | 1500  |
| 7.2                              | 180                      | 180  | 450         | 700         | 800   | 1500  |

*Table 1-1 Maximum Disk Space Available for Different AsyncOS Releases and Hardware , in GB* 

### <span id="page-6-2"></span>**Back Up Your Existing Configuration**

Before upgrading your Security Management appliance, save the XML configuration file from your existing Security Management appliance. Save this file to a location off the appliance. For important caveats and instructions, see the "Saving and Exporting the Current Configuration File" section in the *Cisco IronPort AsyncOS for Security Management User Guide* or the online help.

### <span id="page-6-3"></span>**Replace IP Addresses for Static Update Servers**

Static IP addresses for obtaining upgrades and updates have changed. If your deployment uses dynamic IP addresses for these servers (the default), this change does not affect your deployment.

If your deployment uses static IP addresses for upgrade and update servers, you must replace the old addresses in your Access Control Policy.

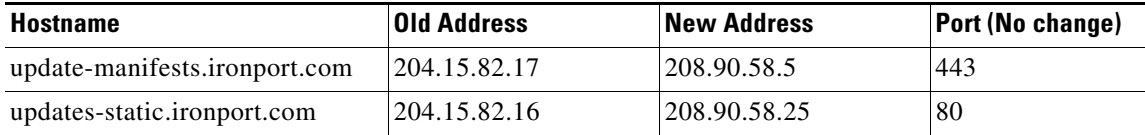

## <span id="page-7-0"></span>**Upgrading to This Release**

Additional information about upgrading is in the "Upgrading AsyncOS" section of the "Common Administrative Tasks" chapter of the *Cisco IronPort AsyncOS for Security Management User Guide*.

![](_page_7_Picture_160.jpeg)

### <span id="page-7-1"></span>**Ensure That Online Help Loads Correctly**

Before viewing the new online help after upgrade, clear your browser cache, exit the browser, then open it again. This clears the browser cache of any outdated content.

 $\mathbf I$ 

### <span id="page-8-1"></span>**Reconfigure Disk Space Allocations**

After upgrade, available disk space may have changed (see [Disk Space Reductions, page 7](#page-6-1).) However, the disk space allocations that existed before upgrade have not been changed. To allocate new amounts that fit the current disk space, go to **Management Appliance > System Administration > Disk Management**.

Until you do this, you will not be able to load configuration files that you have saved from the appliance.

## <span id="page-8-0"></span>**Resolved Issues**

## **Resolved Issues in [Release 8.0.0-407](http://tools.cisco.com/security/center/content/CiscoSecurityAdvisory/cisco-sa-20130626-sma)**

There are no bug fixes in this release.

This release is required for compatibility with certain releases of AsyncOS for Web Security. For compatible releases, see [Security Management Compatibility Matrix, page 3.](#page-2-0)

### **Resolved Issues in [Release 8.0.0-404](http://tools.cisco.com/security/center/content/CiscoSecurityAdvisory/cisco-sa-20130626-sma)**

*Table 2 Resolved Issues*

 $\mathbf I$ 

![](_page_8_Picture_141.jpeg)

#### *Table 2 Resolved Issues (continued)*

![](_page_9_Picture_159.jpeg)

 $\overline{\phantom{a}}$ 

 $\mathsf I$ 

H

#### *Table 2 Resolved Issues (continued)*

![](_page_10_Picture_142.jpeg)

# <span id="page-10-0"></span>**Known Issues**

Some issues may also have been present in previous releases. These issues are described in previous release notes.

Known issues in AsyncOS for Email and AsyncOS for Web that affect the Cisco Content Security Management appliance may be documented under those product names in the Bug Search Tool or in the release notes for those products.

## **Known Issues in Release 8.0.0-407**

Dynamic information about known issues in this release is available via the Bug Search Tool. See [Finding Current Information about Known and Fixed Issues, page 14](#page-13-0).

## **Known Issues in Release 8.0.0-404**

![](_page_10_Picture_9.jpeg)

**Note** Known issues in AsyncOS for Email Security and AsyncOS for Web are documented in the release notes for those products.

#### *Table 3 Known Issues*

 $\mathbf I$ 

![](_page_10_Picture_143.jpeg)

**The State** 

#### *Table 3 Known Issues*

![](_page_11_Picture_173.jpeg)

 $\mathbf l$ 

 $\mathsf I$ 

a s

#### *Table 3 Known Issues*

 $\mathbf{I}$ 

![](_page_12_Picture_134.jpeg)

#### *Table 3 Known Issues*

![](_page_13_Picture_165.jpeg)

# <span id="page-13-0"></span>**Finding Current Information about Known and Fixed Issues**

Use the Cisco Bug Search Tool to find the most current information about known and fixed defects in shipping releases.

#### **Before You Begin**

Register for a Cisco account if you do not have one. Go to [https://tools.cisco.com/RPF/register/register.do.](https://tools.cisco.com/RPF/register/register.do)

#### **Procedure**

- **Step 1** Go to<https://tools.cisco.com/bugsearch/>.
- **Step 2** Log in with your Cisco account credentials.
- **Step 3** Enter search criteria.

For example, to find all issues fixed in a release:

**a.** Click **Select from list**, then navigate to and select your product:

Cisco Email Security Appliance

Cisco Web Security Appliance

Cisco Content Security Management Appliance

**b.** For **Releases**, enter the AsyncOS release number, such as 8.1.1.

![](_page_13_Picture_17.jpeg)

**Note** Known issues on Cisco Email Security Appliances and Cisco Web Security Appliances may appear in or impact functionality of Cisco Content Security Management Appliances.

Ι

**Step 4** If you have questions or problems, click the **Help** or **Feedback** links at the top right side of the tool. There is also an interactive tour; to view it, click the link in the orange bar above the search fields.

## <span id="page-14-0"></span>**Related Documentation**

The documentation set for Cisco IronPort appliances includes the following documents and books (not all types are available for all [appliances and releases\):](http://www.cisco.com/c/en/us/support/security/content-security-management-appliance/tsd-products-support-series-home.html) 

- **•** Release Notes for all products
- **•** The *Quick Start Guide* f[or the Security Management appliance](http://www.cisco.com/c/en/us/support/security/web-security-appliance/tsd-products-support-series-home.html)
- **•** *Cisco IronPort AsyncOS for Security Management User Guide*
- **•** *Cisco IronPort AsyncOS [for Web User Guide](http://www.cisco.com/c/en/us/support/security/email-security-appliance/tsd-products-support-series-home.html)*
- **•** Cisco IronPort AsyncOS for Email Security documentation:
	- **–** *Cisco IronPort Asyn[cOS for Email Security Configuration Guide](http://www.cisco.com/c/en/us/support/security/email-security-appliance/products-command-reference-list.html)*
	- **–** *Cisco IronPort AsyncOS for Email Security Advanced Configuration Guide*
	- **–** *Cisco IronPort Asyn[cOS for Email Security Daily Management Guide](http://www.cisco.com/c/en/us/support/security/email-encryption/tsd-products-support-series-home.html)*
- **•** *Cisco IronPort AsyncOS CLI Reference Guide*

This and other documentation is available at the following locations:

![](_page_14_Picture_176.jpeg)

## <span id="page-14-1"></span>**Service and Support**

 $\mathbf I$ 

International: Visit [http://www.cisco.com/en/US/support/tsd\\_cisco\\_worldwide\\_contacts.html](http://www.cisco.com/en/US/support/tsd_cisco_worldwide_contacts.html) Support Site: Visit [http://www.cisco.com/en/US/products/ps11169/serv\\_group\\_home.html](http://www.cisco.com/en/US/products/ps11169/serv_group_home.html)

You can also access customer support from the appliance. For instructions, see the User Guide or online help.

Cisco and the Cisco logo are trademarks or registered trademarks of Cisco and/or its affiliates in the U.S. and other countries. To view a list of Cisco trademarks, go to this URL: [www.cisco.com/go/trademarks](http://www.cisco.com/go/trademarks). Third-party trademarks mentioned are the property of their respective owners. The use of the word partner does not imply a partnership relationship between Cisco and any other company. (1110R)

Any Internet Protocol (IP) addresses and phone numbers used in this document are not intended to be actual addresses and phone numbers. Any examples, command display output, network topology diagrams, and other figures included in the document are shown for illustrative purposes only. Any use of actual IP addresses or phone numbers in illustrative content is unintentional and coincidental.

 $\mathsf I$ 

© 2013-2014 Cisco Systems, Inc. All rights reserved.